# 考试作答须知

为保障本期智能建造师、工程总承包(EPC)项目管理、全过程工程咨询专业技术人员等级 考试工作的顺利进行,现将考试相关注意事项通知如下,请各位考生认真查阅。

### 一、笔试工作安排:

为确保笔试顺利请在笔试前提前调试好设备、了解系统操作要点。

(一)设备调试

请于考试前完成相关设备调试,确保您的电脑符合考试设备要求,并检测考试设备的摄像头、 麦克风、网络环境是否正常,设备不符要求无法参加考试。如发现设备不能保证在线考试要 求请及时调整更换,因设备原因未能参加正式考试或考试中断的,后果由考生自行承担。 1.设备配置基础要求:具备视频功能的电脑 1 台。考生必须提前调试好设备,保证在线笔试 过程中电脑摄像头正常工作,视频画面清晰,麦克风收音正常,扬声器放音正常。为确保考 试过程的作答环境正常,请在设备调试阶段务必登陆:https://assistant.ceping.com/home, 按照网页指示,依次进行摄像头、麦克风、网络等作答环境检测。

2.电脑硬件要求:本场考试采用全程视频监控,您使用的电脑须有摄像头配置或者外接摄像 头设备。

电脑操作系统:windows7 及以上版本或苹果 OSX(10.13.6 及以上版本)系统,在线考试使 用浏览器为谷歌 chrome 浏览器,并确保下载到最新版本。

(下载地址:https://www.google.cn/chrome/)

3.网络要求:考生必须确保自身网络的稳定性,建议至少准备 2 种或以上的网络环境,如: 有线网络、WiFi、4G 或 5G, 同时避免多人共用同一网络。

### 二、考试环境及考生仪容仪表要求:

1.考试环境:考生必须保证笔试环境为封闭安静、光线良好的独立房间,不得选择网吧、餐 厅、室外或其他嘈杂的场所;考生必须保证可视范围内的桌面上清洁、除考试所需纸笔外无 其他物品(遮挡物)。

2.仪容仪表:本次在线笔试将采集考生图像信息,并进行人脸识别身份核验。要求考生: (1)不得过度修饰仪容、仪表;(2)不得佩戴耳机、墨镜、帽子、头饰、口罩等;(3)不 得用头发遮挡面部及双耳;(4)保证视频画面中面部图像清晰、无遮挡。

#### 三、监控设置操作要求:

1.本次在线笔试将启用电脑监控。必须使用电脑登录,且电脑必须摆放于考生正面,实现考 试过程中的实时监控。电脑必须:(1)正面免冠面对摄像头;(2)视频角度必须完整拍摄到 考生胸部以上直至头顶位置;

2.本次考试实行人脸识别身份核验,将通过公安系统实时比对考生身份证号与面部匹配度。 信息登记及身份核验阶段,考生须按考试邮件要求提前进入考试系统,如实填写个人信息(包 括姓名、性别、身份证号、出生日期、最高学历、毕业院校、毕业时间、所学专业、从事建 设工程项目工作年限、工作单位、现任职务、已有执业资格证书等信息),并在答题监控界 面手持身份证进行拍照,如下图所示。

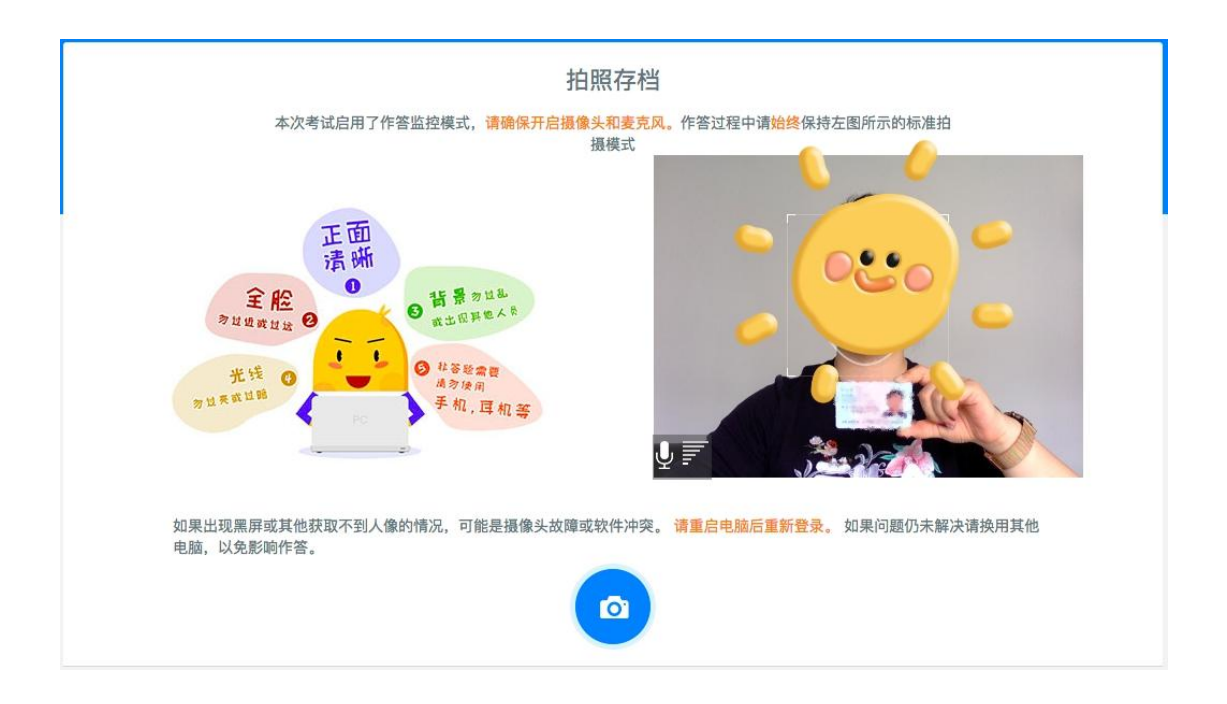

3.正式考试开始后,禁止离开监考摄像头,否则将判定为作弊,考试成绩无效。

#### 四、考场纪律

1.登录考试系统前,请退出、关闭任何可能会自动弹窗的软件,包括但不限于 360 安全卫士 /杀毒(及其他杀毒软件)、QQ/微信(及其他社交软件)、暴风影音(及其他视频软件)、好 压(及其他压缩软件)等,保证浏览器没有缩放(100%),答题页面最大化。考试过程中, 跳出答题页(如:打开百度搜索、查看其他文档等)和弹窗的运行都将被系统记录并做实时 提醒,同时会被视为存在作弊嫌疑,累计跳出 5 次将按违反考试纪律自动终止作答。

提示:考试过程中如需切换输入法,请使用电脑键盘快捷键操作。

2.如遇突发情况,如断网、电脑死机、断电等,请直接刷新页面,或重启电脑/浏览器后重 新通过链接进入。(系统自动计时,请尽量避免此类状况)

3.本次在线笔试有时间限制,请各位考生控制好答题时间,按顺序依次作答。

4.考试严禁作弊,考试期间及考试结束后,监考人员将针对作弊行为进行监控核查,对确实 存在作弊行为的,取消作弊考生的本次考试成绩。考生应知悉以下行为将会被认定违反考试 纪律:

(1)身份核验不通过,且经核查存在伪造资料、身份信息的行为;

(2)考试过程中出现遮挡摄像头、考生拨打电话、与人交谈、中途离开或故意偏离摄像范 围、多人出现在摄像头范围(被人围观)、有人协助、替代他人或委托他人答题等行为;

(3)考试过程中佩戴耳机、口罩、墨镜、帽子,或用其它方式遮挡面部,遮挡、关闭监控 摄像头的行为:

(4)考试过程中有复制粘贴操作,翻看书籍、资料或使用手机、平板电脑等作弊的行为;

(5)抄录、传播试题内容,或通过图片、视频记录考试过程的行为;

(6)考试过程中有与考试无关的行为,包括吃零食、躺卧、自行离席休息等;

(7)除以上列举行为外,任何疑似违反考试公平性的行为,都可能致使考试成绩无效。

5.对于本次笔试中所使用的试题,严禁抄录传播试题或拍照录像等行为,一经发现,取消考 试成绩,情节严重者,将依法追究相关责任。

#### 五、突发状况处理:

1.如遇身份核验无法通过的情况,请检查是否照片清晰度低、过亮或者过暗;姓名或身份证 号是否正确填写。

2.如遇其他无法解决的系统问题,请致电测评系统客服电话(4006506886)进行咨询。

### 六、考试时间安排:

#### 工程总承包(EPC)项目管理师考试安排:

2021 年 9 月 19 日(周日)上午:工程总承包项目管理理论加实务试卷(综合) 信息登记及身份核验时间:2021 年 9 月 19 日(周日)上午 08:30—09:30; 正式考试时间:2021 年 9 月 19 日上午 09:00—10:30 考试开始 60 分钟之后(即 10:00 后)方可交卷,当场考试时间结束强制交卷

#### 工程总承包(EPC)项目经理考试安排:

2021 年 9 月 19 日(周日)上午:工程总承包项目管理理论加实务试卷(综合) 信息登记及身份核验时间:2021 年 9 月 19 日(周日)上午 08:30—09:30; 正式考试时间:2021 年 9 月 19 日上午 09:00—11:00 考试开始 60 分钟之后(即 10:00 后)方可交卷, 当场考试时间结束强制交卷

#### 工程总承包(EPC)项目管理师+工程总承包(EPC)项目经理(双证)考试安排:

2021 年 9 月 19 日(周日)上午:工程总承包项目管理理论加实务试卷(综合) 信息登记及身份核验时间:2021 年 9 月 19 日(周日)上午 08:30—09:30; 正式考试时间:2021 年 9 月 19 日上午 09:00—11:00 考试开始 60 分钟之后(即 10:00 后)方可交卷, 当场考试时间结束强制交卷

#### 全过程工程项目管理师考试安排:

2021 年 9 月 19 日(周日)下午:全过程工程咨询理论加实务试卷(综合) 信息登记及身份核验时间:2021 年 9 月 19 日(周日)下午 13:30—14:30; 正式考试时间:2021 年 9 月 19 日下午 14:00—15:30 考试开始 60 分钟之后(即 15:00 后)方可交卷, 当场考试时间结束强制交卷

#### 全过程工程咨询项目经理考试安排:

2021 年 9 月 19 日(周日)下午:全过程工程咨询理论加实务试卷(综合) 信息登记及身份核验时间:2021 年 9 月 19 日(周日)下午 13:30—14:30 正式考试时间:2021 年 9 月 19 日(周日)下午 14:00—16:00 考试开始 60 分钟之后(即 15:00 后)方可交卷, 当场考试时间结束强制交卷

### 全过程工程项目管理师+全过程工程咨询项目经理(双证)考试安排:

2021 年 9 月 19 日(周日)下午:全过程工程咨询理论加实务试卷(综合) 信息登记及身份核验时间:2021 年 9 月 19 日(周日)下午 13:30—14:30 正式考试时间:2021 年 9 月 19 日(周日)下午 14:00—16:00 考试开始 60 分钟之后(即 15:00 后)方可交卷,当场考试时间结束强制交卷

### 智能建造师理论考试(一、二、三级)

信息登记及身份核验时间:2021 年 9 月 20 日(周一)上午 08:30—09:30; 正式考试时间:2021 年 9 月 20 日上午 09:00—11:00 考试开始 60 分钟之后(即 10:00 后)方可交卷, 当场考试时间结束强制交卷

#### 智能建造师实务考试(一、二、三级)

信息登记及身份核验时间:2021 年 9 月 20 日(周一)下午 13:30—14:30; 正式考试时间:2021 年 9 月 20 日下午 14:00—16:00 考试开始 60 分钟之后(即 15:00 后)方可交卷,当场考试时间结束强制交卷

考生可于 2021 年 9 月 17 日 12:00 后登录 ev. cabrcc. com. cn 考试系统入口模块,输入处名 和考试邮箱账号查询通行证号,请考生确认个人身份信息,如有误请及时联系相关工作人员 进行修改更正。

全过程工程咨询专业技术人员通行证号码:考生报名身份证号@qgc.com 工程总承包(EPC)项目管理专业技术人员通行证号码:考生报名身份证号@epc.com 智能建造师专业技术人员通行证号码:考生报名身份证号@ic.com 在线考试登陆网址:ev.cabrcc.com.cn

智能建造师考试学员请注意区分上午和下午通行证号码,通行证号码与考试场次一一对应, 不可使用无效通行证或非本场考试的通行证登录考试系统,以免无法正常作答。

> 中国建筑科学研究院有限公司认证中心 2021 年 9 月 16 日

# 通行证查询及考试登录作答流程

# 步骤一:

打开中国建筑科学研究院认证中心官网,进入培训评价页面(http://ev.cabrcc.com.cn/)

您好,欢迎来到中国建筑科学研究院有限公司认证中心

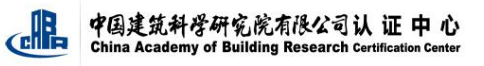

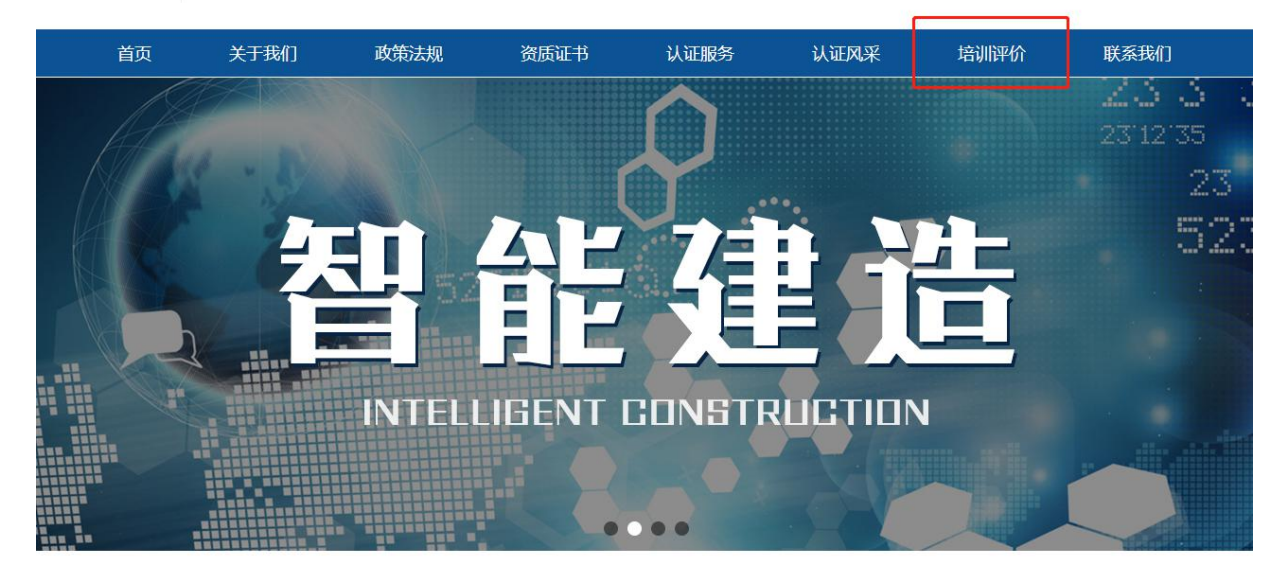

# 步骤二:

在培训评价页面下方点击按钮查询通行证号

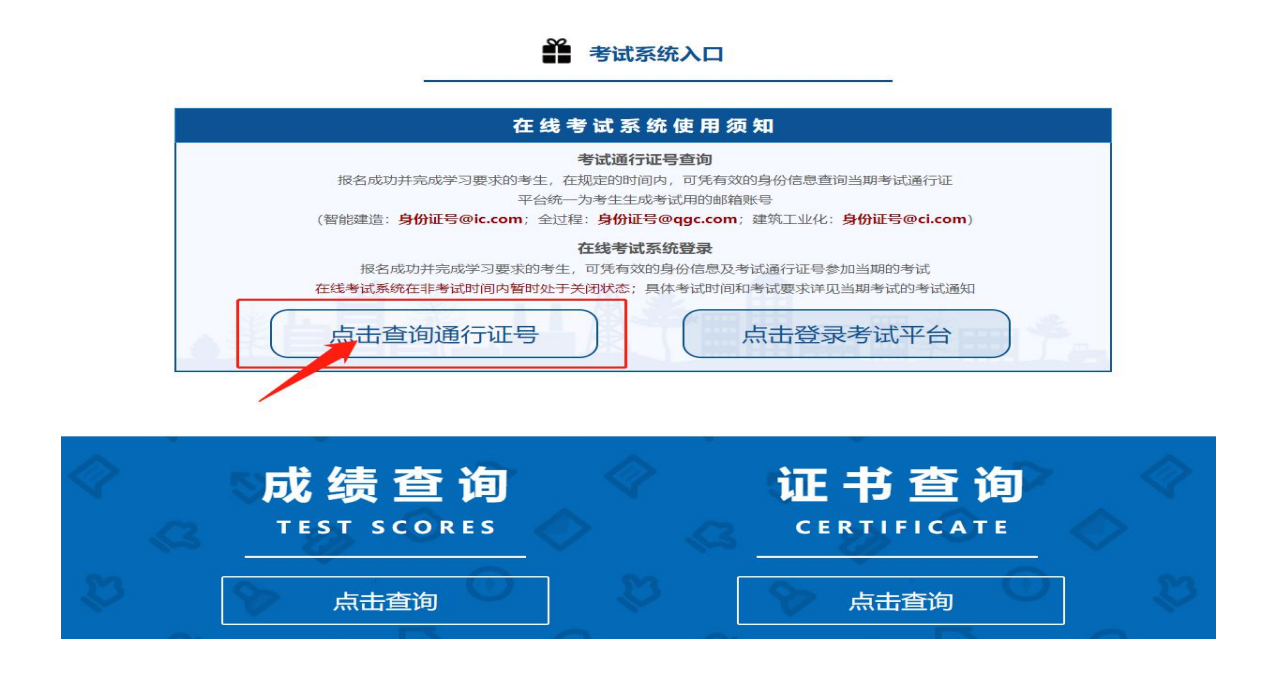

# 步骤三:

输入考生姓名和邮箱账号查询通行证号(邮箱请务必使用平台统一生成的邮箱账号。 智能建造: 身份证号@ic.com; 全过程: 身份证号@qgc.com; 全过程: 身份证号@epc.com; 建筑工业化: 身份证号@ci.com)

姓名和身份证与报名提交的一致,如发现报名提交信息有误,请及时联系相关工作人员进行 更改。

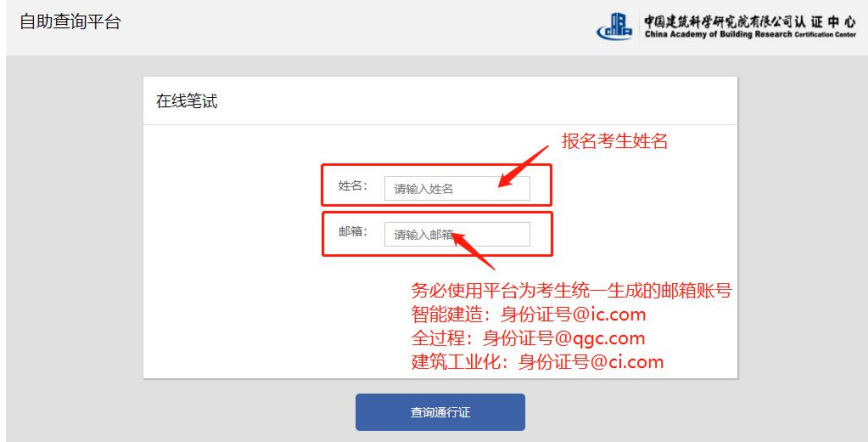

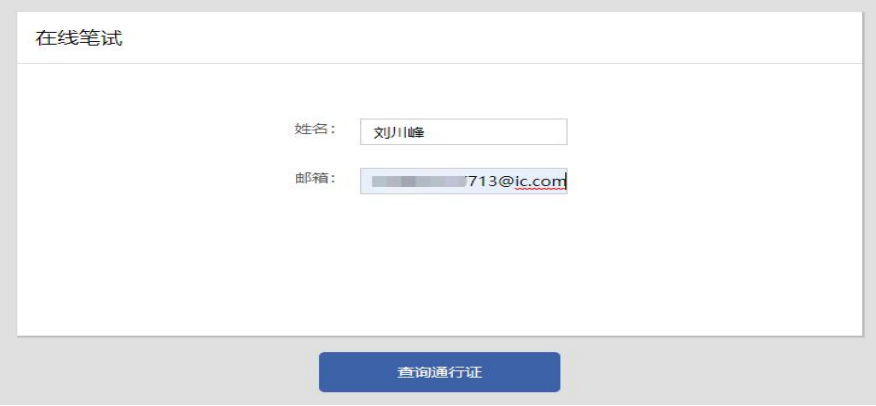

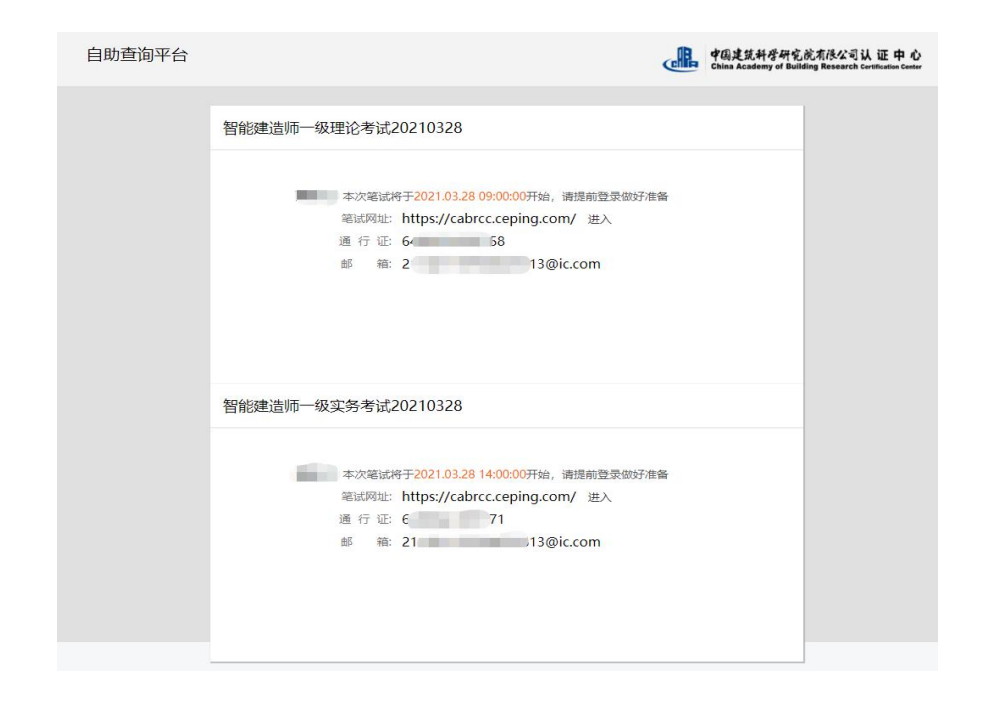

注意:每场考试都有一个对应的通行证号,考试结束后本场考试的通行证号失效,请不要使 用失效的通行证号重复登录,避免耽误正式考试作答。

### 步骤四:

返回中国建筑科学研究院认证中心培训评价页面(http://ev.cabrcc.com.cn/) 在页面下方点击按钮登录考试平台。(正式考试请使用谷歌浏览器)

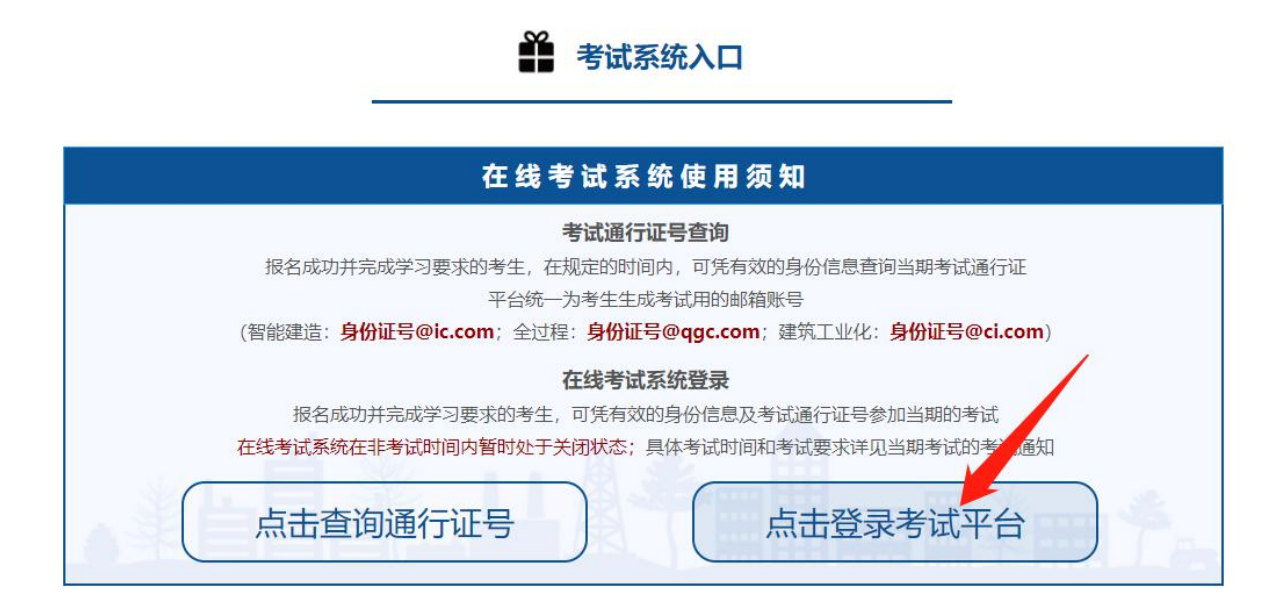

# 步骤五:

正式考试需要提前进行摄像头检测。点击登录框右上角的摄像头检测按钮进行检测

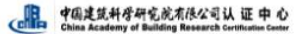

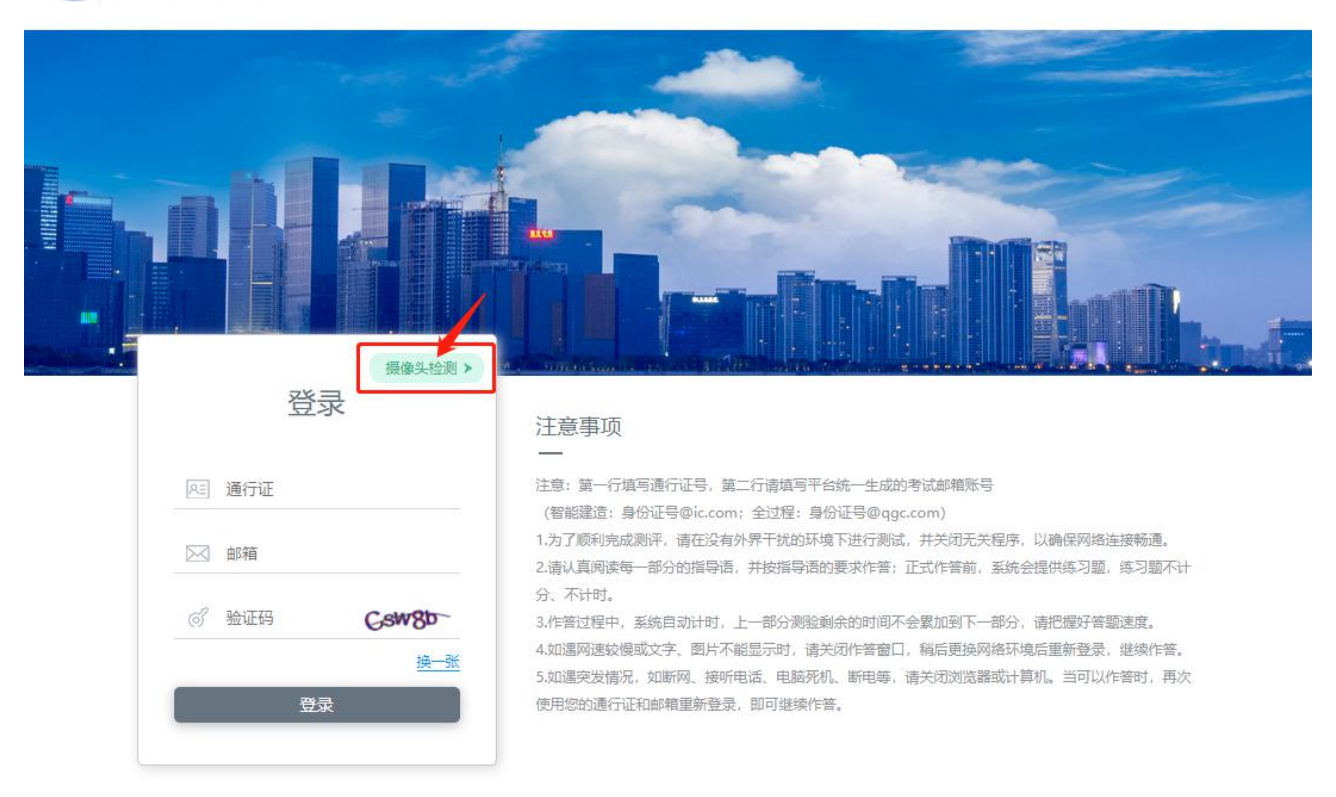

如果浏览器出现提醒框,询问是否允许调用摄像头,请点击允许。如果不出现提醒框,看页 面中间摄像区是否有影像。

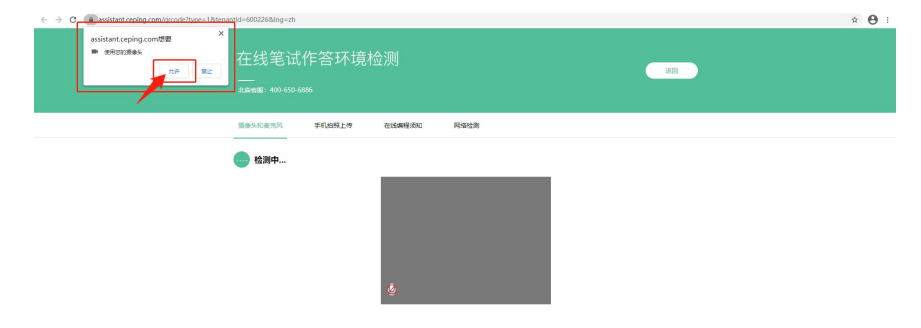

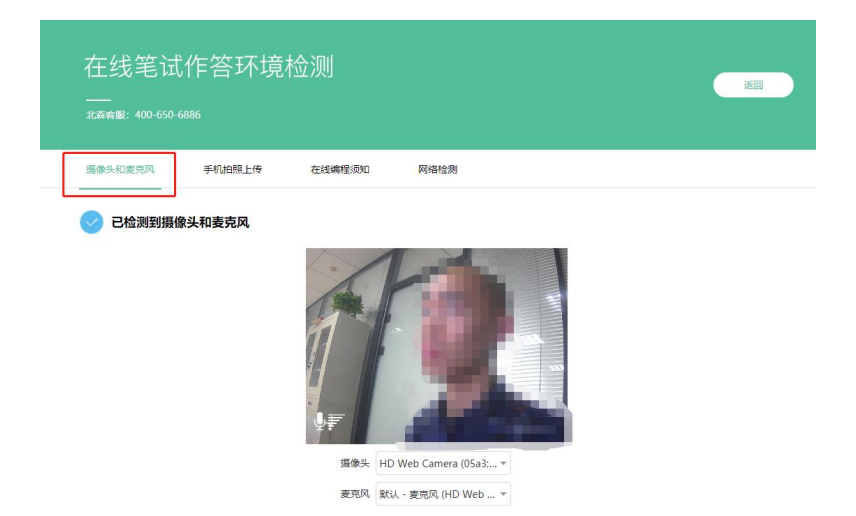

摄像头检测正常,请保持正脸正对摄像头。本次考试暂不要求使用麦克风。 下一步可以进行网络检测,页面提示正常即可。检测无误可以关闭检测页面。

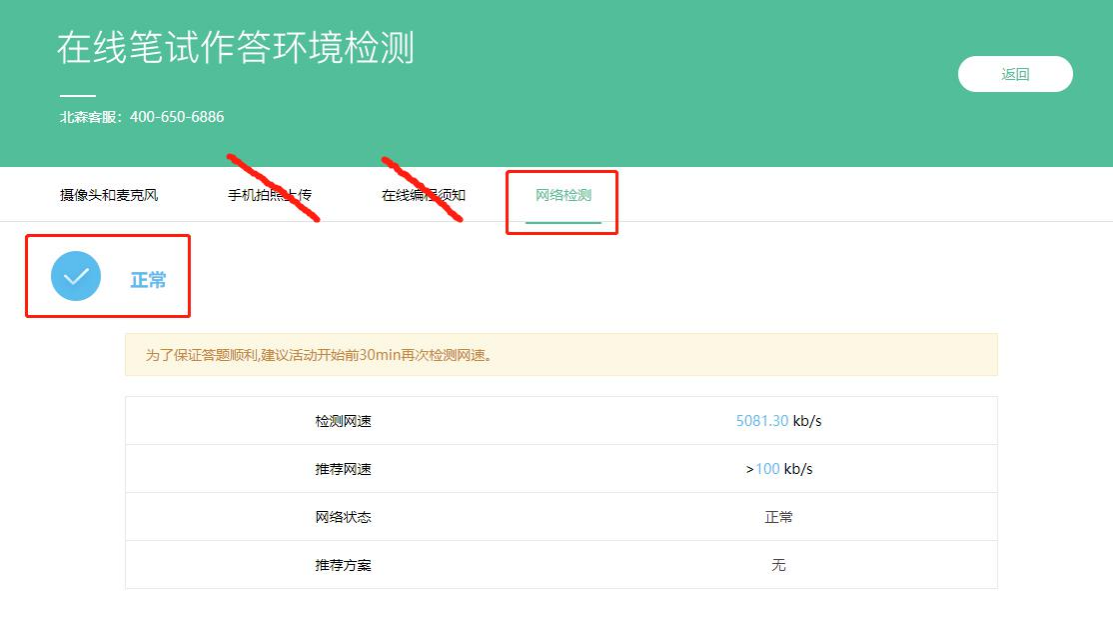

重新检测

### 步骤六:

返回考试登录页面,第一行填写本场考试的通行证,第二行填写平台统一生成的邮箱账号。 智能建造:身份证号@ic.com;全过程:身份证号@qgc.com;建筑工业化:身份证号@ci.com; 填写验证码,点击登录。

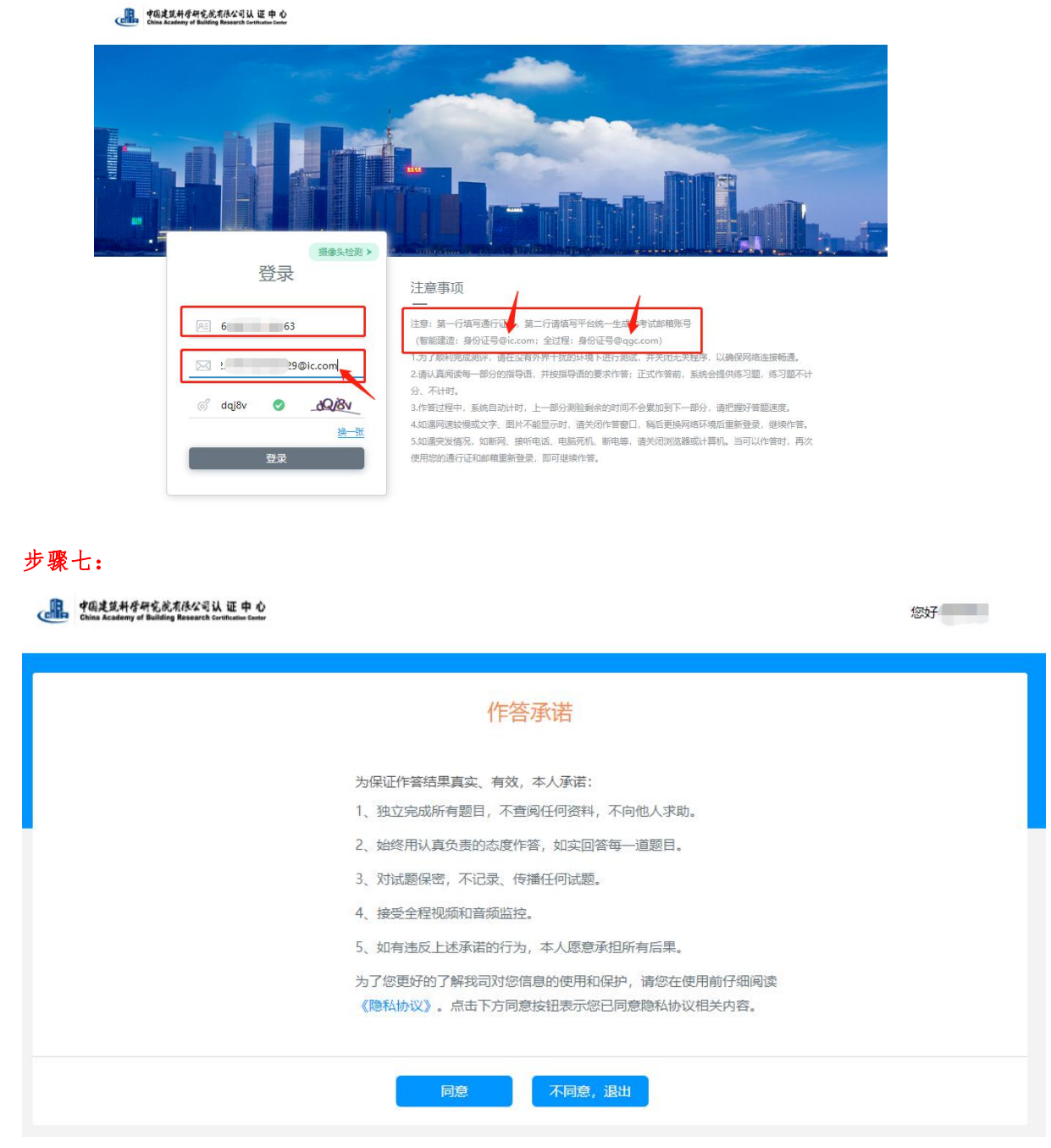

阅读作答承诺,若无异议,点击同意进行下一步

# 步骤八:

手持身份证点击拍照进行身份核验,如果页面有提醒框,询问是否允许调用摄像头,点击允 许。如果不出现提醒框,看页面中间图像采集区,保持人脸和身份证在要求的框内,点击下 方拍照按钮,拍照存档进入下一步。

College 中国建筑科学研究院有限公司认 证 中 心

您好 。

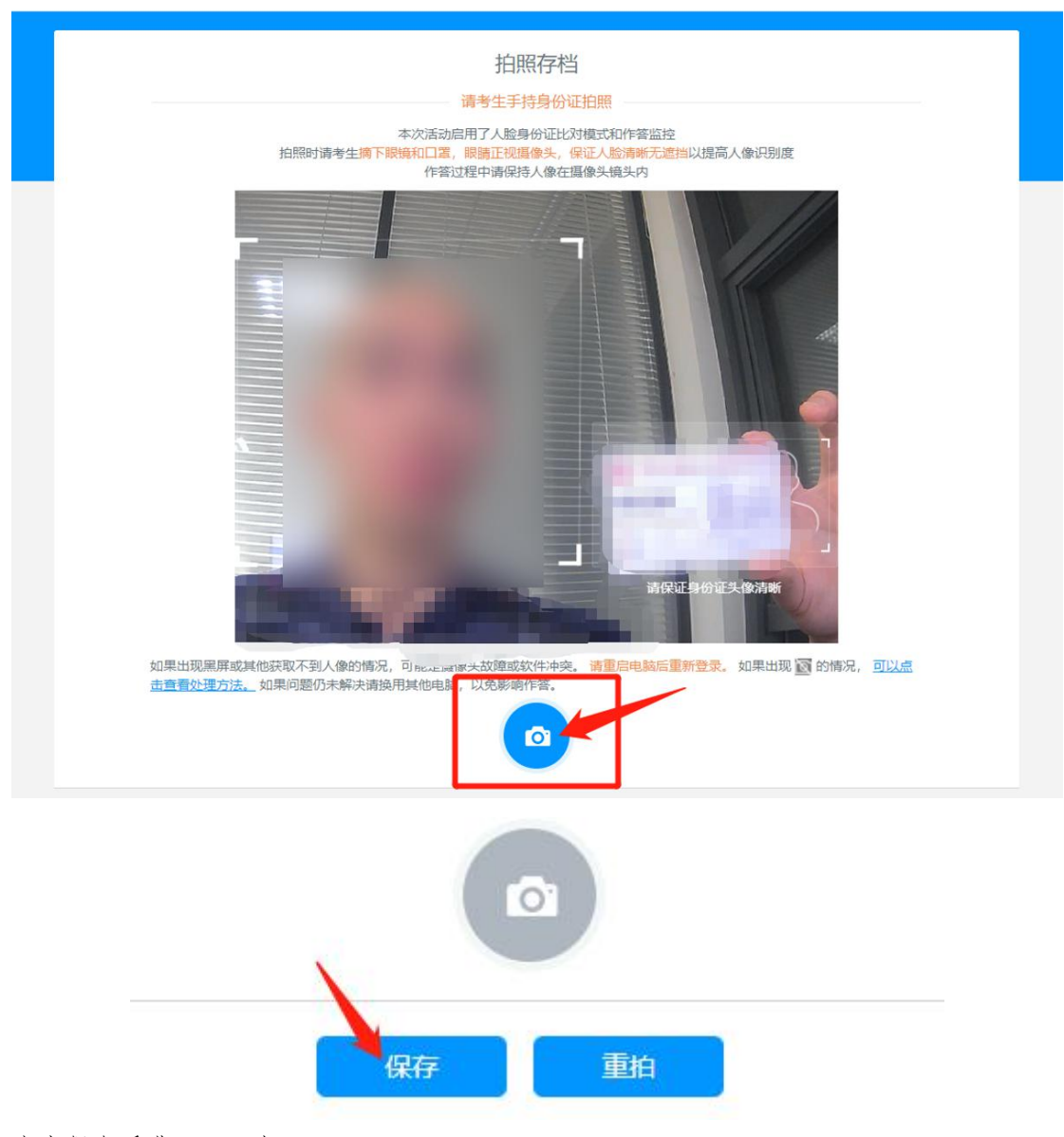

点击保存后进入下一步

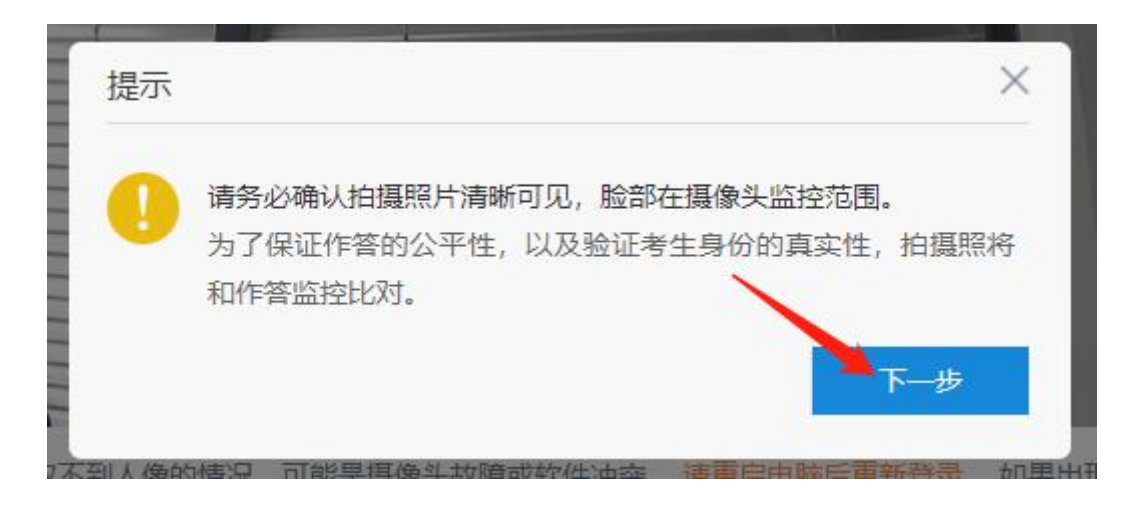

# 步骤九:

填写个人信息。个人基本信息如姓名,性别,身份证等必须如实填写,否则身份核验失败, 导致成绩无效。其他信息项如没有,请填写无。最终信息审核以报名提交的材料为准

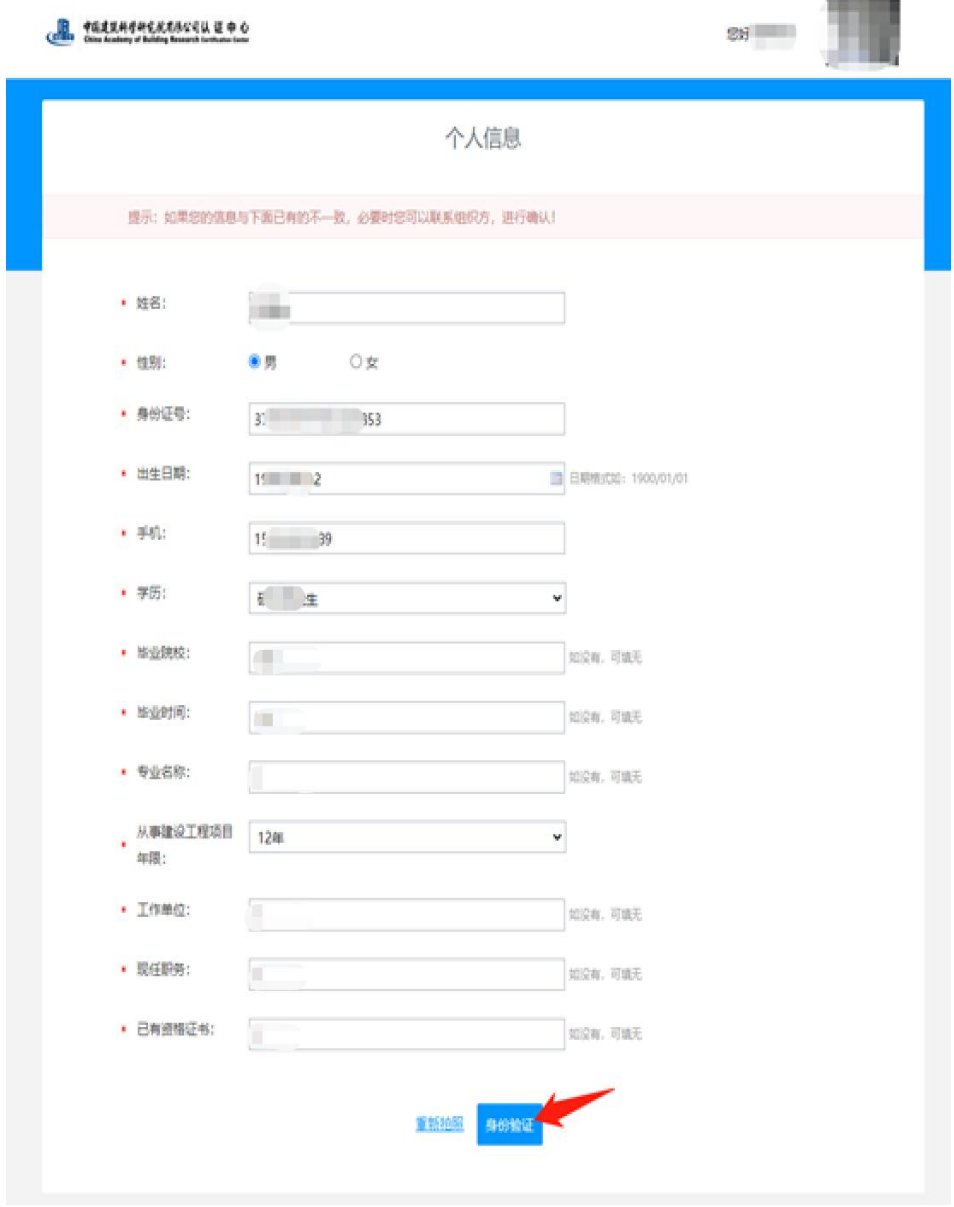

### 步骤十:

如果身份验证不通过,可以返回重新验证,如果验证通过,则进入下一步。

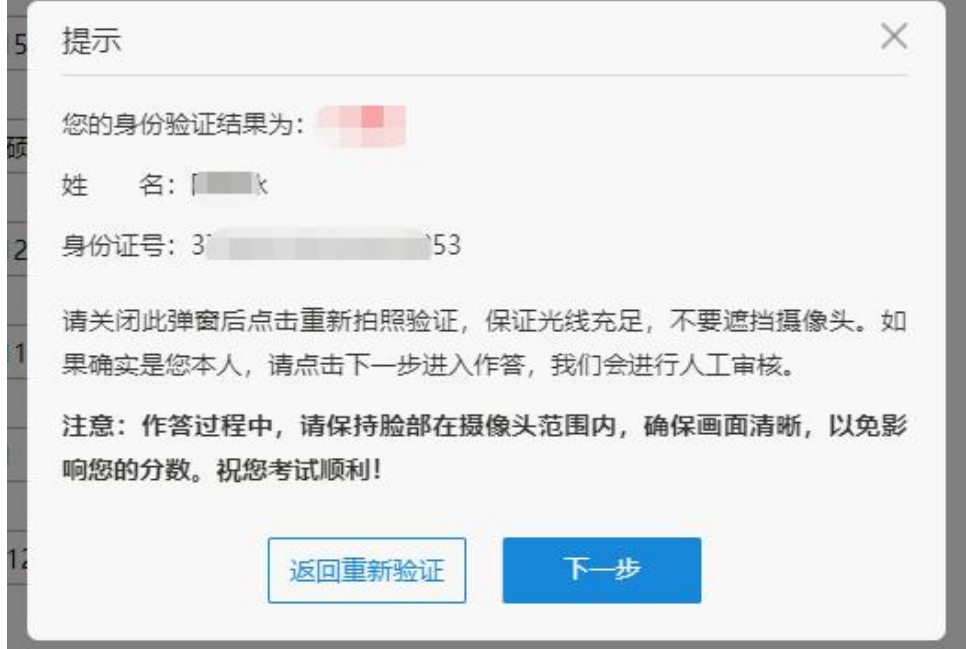

# 步骤十一:

考试一般提前半个小时登录进场,在考试开始前可以体验作答,体验作答不影响正式考试作 答结果。

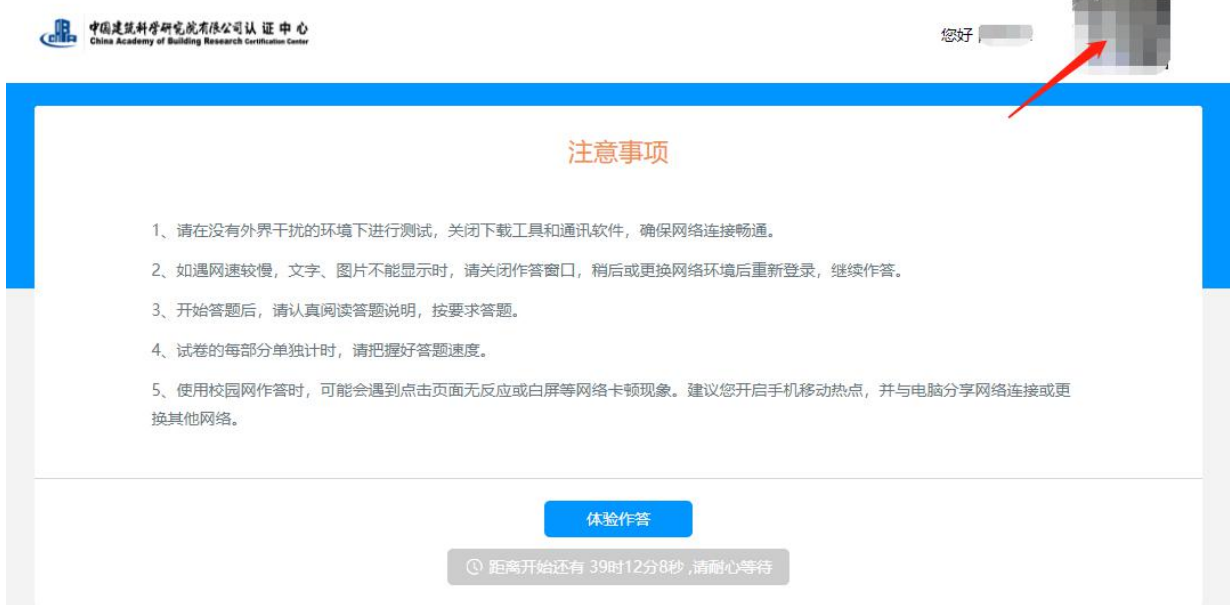

您好 XXX

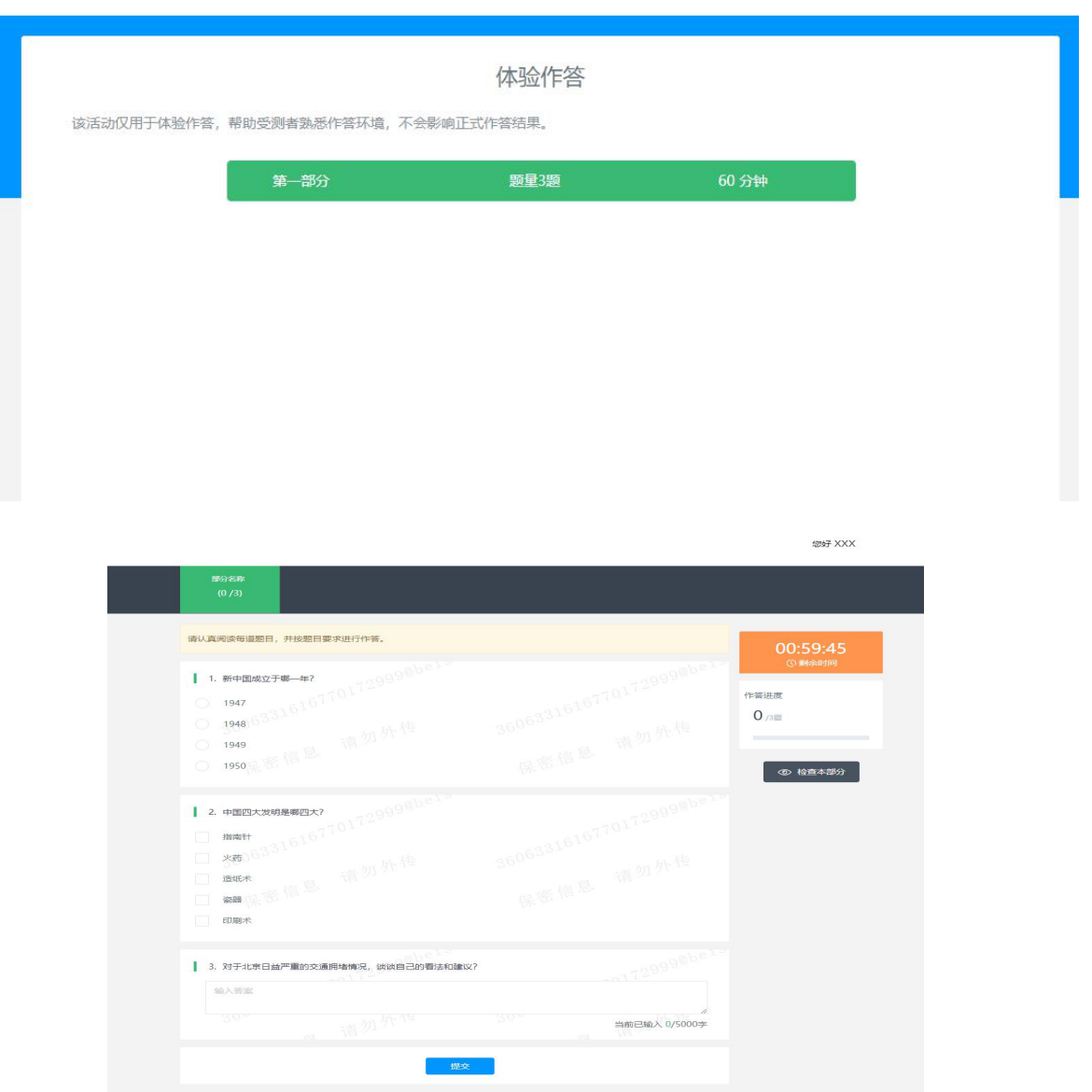

考生注意!正式考试不允许切屏或跳出,跳出超过限定次数后,系统将终止答题强制交卷。 考试全程请保持正脸在摄像采集区内。

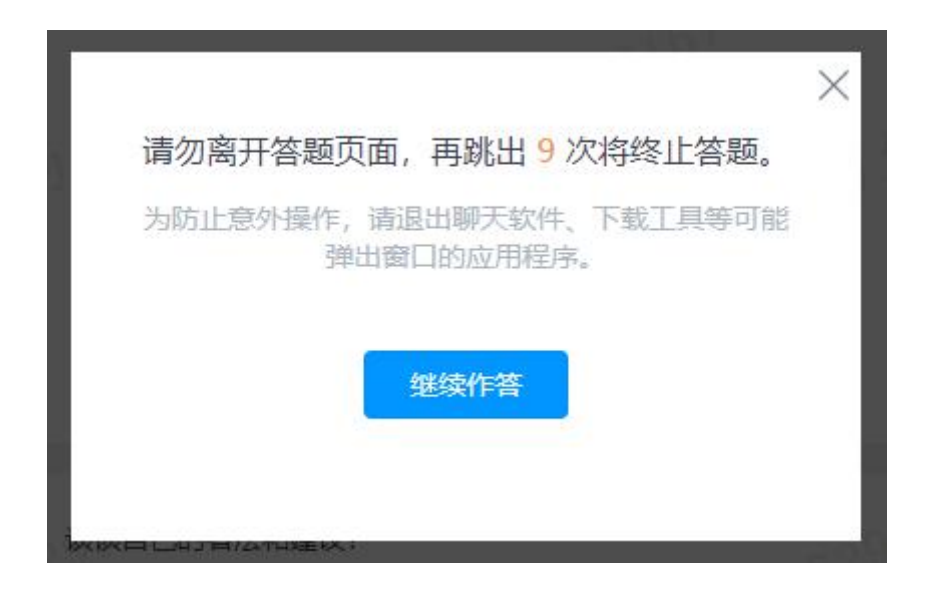

体验作答结束后可以返回正式作答环境,避免影响正式考试

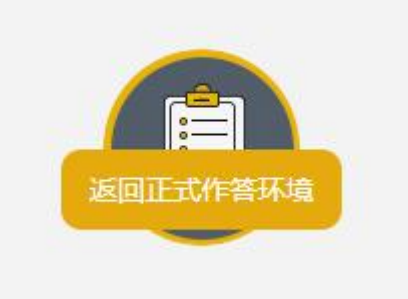

考生注意,正式考试全程有摄像头监控和个人身份核验,请自觉遵守考场秩序。考试设置有 提前交卷的时间限制,在最小时间限制范围内不可交卷,达到后方可交卷。当场考试时间结 束强制交卷。

考试严禁作弊,考试期间及考试结束后,监考人员将针对作弊行为进行监控核查,对确实存 在作弊行为的,取消作弊考生的本次考试成绩。考生应知悉以下行为将会被认定违反考试纪 律:

(1)身份核验不通过,且经核查存在伪造资料、身份信息的行为;

(2)考试过程中出现遮挡摄像头、考生拨打电话、与人交谈、中途离开或故意偏离摄像范 围、多人出现在摄像头范围(被人围观)、有人协助、替代他人或委托他人答题等行为;

(3)考试过程中佩戴耳机、口罩、墨镜、帽子,或用其它方式遮挡面部,遮挡、关闭监控 摄像头的行为;

(4)考试过程中有复制粘贴操作,翻看书籍、资料或使用手机、平板电脑等作弊的行为;

- (5)抄录、传播试题内容,或通过图片、视频记录考试过程的行为;
- (6)考试过程中有与考试无关的行为,包括吃零食、躺卧、自行离席休息等;
- (7)除以上列举行为外,任何疑似违反考试公平性的行为,都可能致使考试成绩无效。